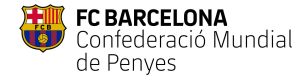

## Para dar de alta peñistas

- 1. Acceder a Administración Peña > Pre-registro de peñistas internacional a 1-4-
- 2. Clicar en "Pre-registrar Peñista
- 3. Completar datos peñista y clicar "Registrar"

## Para dar de baja peñistas

- 4. Acceder a Administración Peña > Pre-registro de peñistas 5-6
- 5. En el listado, buscar nombre en el buscador y clicar "Cancelar" (si es baja definitiva)
- 6. Clicar "Suspender" si es baja temporal

## Descargar listado en Excel

- 7. Acceder a Administración Peña > Pre-registro de peñistas 8
- 8. Clicar sobre "Descargar"

## Obtener códigos de vinculación (para Identitad Digital)

- 9. Desde Administración Peña > Pre-registro de peñistas
- 10. Los códigos se deberán facilitar a los peñistas que deseen obtener la identidad digital 9

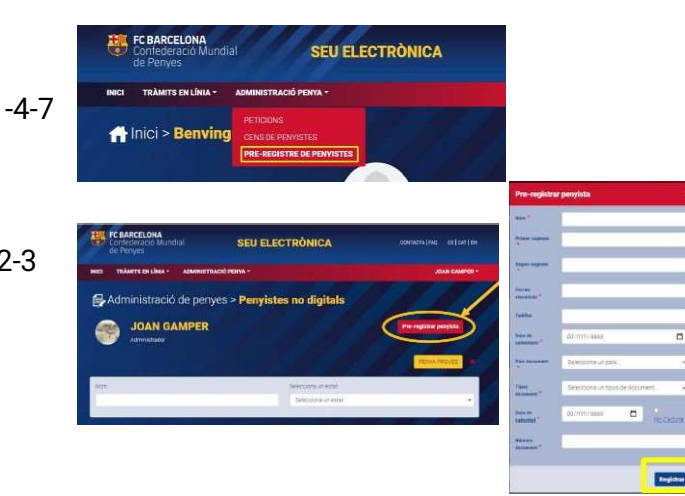

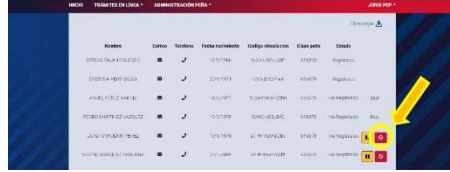

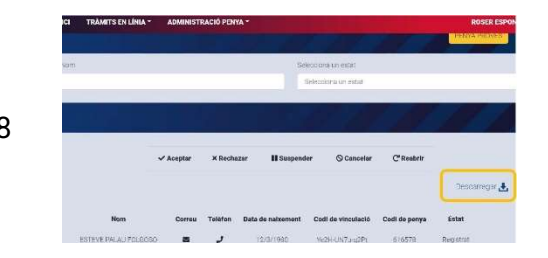

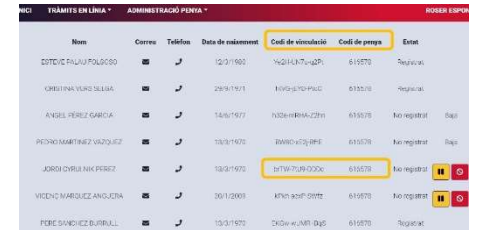